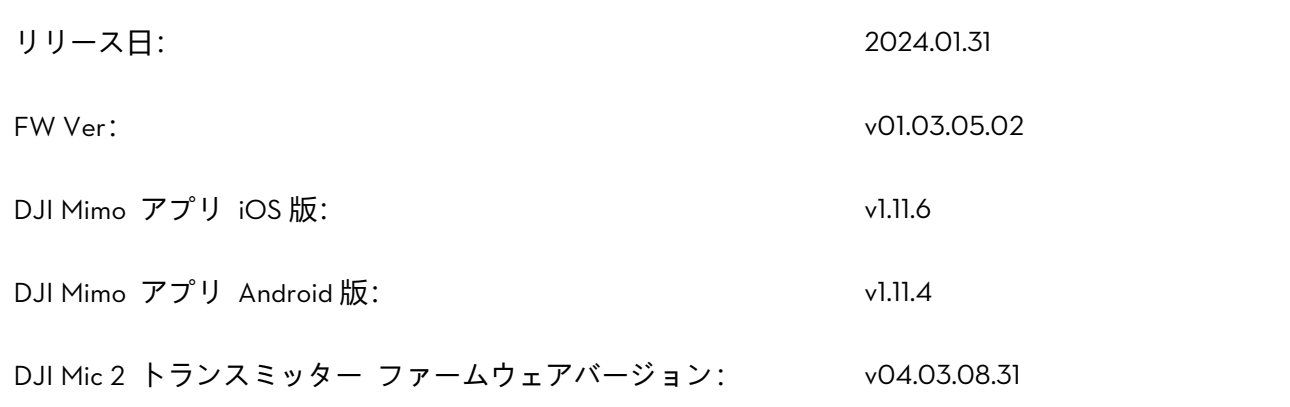

### 最新情報

- 録画キャンセル機能を追加。録画中、シャッター/録画ボタンを長押しして、録画をキャンセルできます。 キャンセルした後、映像は保存されないため、ストレージ容量を節約できます。(この機能は、タイムラ プス、モーションラプス、ウェブカメラモードでは利用できません)
- DJI Mic 2 トランスミッターの自動電源オフ機能を追加。トランスミッターがデバイスに接続されておら ず、15 分以上単独で録音していなかった場合、トランスミッターは自動で電源がオフになります。トラン スミッターがカメラに接続中、[設定] > [ワイヤレスマイク] > [自動電源オフ]の順にタップして、この機能 を有効にします。(トランスミッターのファームウェアは 04.03.08.31 である必要があります)
- DJI Mic 2 トランスミッターの録音ゲインと録音音量を最適化。
- 内蔵マイクでの音声バックアップ機能の音声チャンネル設定に対応。チャンネルのパラメーターは、カメ ラの音声と同じように設定されます。
- セルフィーモードでの 5D ジョイスティックの制御機能を最適化。セルフィーを撮影中、カメラのパン方 向は、5D ジョイスティックの動く方向と同じになります。
- ファイルの転送/OTG 接続モードを終了する時のジンバルの自動リカバリーロジックを最適化。
- ライブ配信中の DJI Mic 2 トランスミッターの性能と接続安定性を最適化。
- 一部、マイナーな不具合を修正。

#### 注意事項

- 1. DJI Mic 2 トランスミッターをパソコンに接続して、ファームウェアを更新。以下の手順に従って、ファ ームウェアを更新してください:
	- a) v04.02.01.13 以降のファームウェアを DJI 公式サイトからダウンロードします。 (https://www.dji.com/osmo-pocket-3/downloads)

http://www.dji.com/osmo-pocket-3 Copyright © 2024 DJI All Rights Reserved

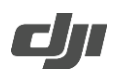

- b) トランスミッターの電源が入っていることを確認してください。UCB-C ケーブルを使って、トラン スミッターをパソコンに接続します。
- c) ダウンロードしたファームウェア更新パッケージ .bin ファイルをトランスミッターのルートディレ クトリに保存します。
- d) パソコンとの接続を切断後、トランスミッターは自動でファームウェア更新を開始します。トランス ミッターの更新中、システムステータス LED が赤色と緑色に点滅します。ファームウェアの更新が 完了したら、カメラのファームウェアバージョンを確認して、ファームウェアが正常に更新されてい ることを確認してください。
- 2. FW アップグレードに失敗した場合、以下の方法にもとづいて対応してください。
	- a) Osmo Pocket 3 および DJI Mimo アプリを再起動します。
	- b) モバイル端末の Wi-Fi および Bluetooth 機能を再起動します。
	- c) DJI Mimo アプリに再び接続した後、再度 FW アップグレードを行います。

以上の方法で依然として問題が改善できない場合、DJI カスタマーサポートまでご連絡ください。

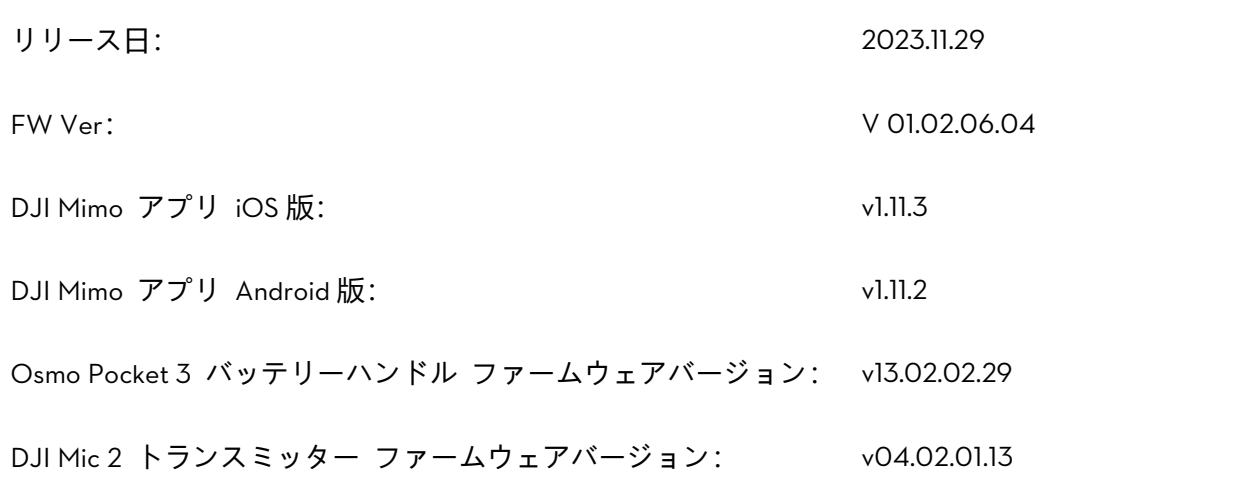

#### 最新情報

- スローモーション撮影中の D-Log M (10 bit)モードと HLG (10 bit)モードを追加。これにより、細部まで詳 細に捉えることができ、ポストプロダクション時の編集の幅が広がります。(120fps 使用時でのみ利用可 能)
- 内蔵マイクでの音声バックアップ機能を設定に追加。有効時、カメラは内蔵マイクを使って音声を録音 し、.wav 形式の音声ファイルで個別に保存します。この機能は、DJI Mic 2 トランスミッターまたは外部 マイクに接続した時に、環境音を記録するために使用できます。(この機能は、4K 30/25fps で低照度モー ドを使用時、または 4K 4 倍 (120fps) スローモーション動画を D-Log M/HLG で撮影時は、利用できませ ん)
- ウェブカメラモードで、1080p 50/60fps 録画に対応。ウェブカメラモード時、上にスワイプしてフレーム レートを設定できます。カメラ出力フレームレートを 25fps または 30fps に設定して、パソコン上で、録 画した動画の PAL/NTSC 形式を変換できます。
- タイムラプス撮影モード時のセルフィー反転表示に対応。
- 自動電源オフ機能を追加。トランスミッターがデバイスに接続されておらず、15 分以上単独で録音してい なかった場合、トランスミッターは自動で電源がオフになります。
- DJI Mic 2 トランスミッターの性能と接続安定性を最適化。
- アスペクト比 2.35:1 ガイド (参照ライン) を設定に追加。
- 一部、マイナーな不具合を修正。

#### 注意事項

http://www.dji.com/osmo-pocket-3 Copyright © 2024 DJI All Rights Reserved

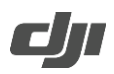

- 3. バッテリーハンドルを Osmo Pocket 3 に接続して、ファームウェアを更新。バッテリーハンドルは、最 新版のファームウェアに自動で更新されます。
- 4. DJI Mic 2 トランスミッターをパソコンに接続して、ファームウェアを更新。以下の手順に従って、ファ ームウェアを更新してください:
	- e) v04.02.01.13 以降のファームウェアを DJI 公式サイトからダウンロードします。 (https://www.dji.com/cn/osmo-pocket-3/downloads)
	- f) トランスミッターの電源が入っていることを確認してください。UCB-C ケーブルを使って、トラン スミッターをパソコンに接続します。
	- g) ダウンロードしたファームウェア更新パッケージ .bin ファイルをトランスミッターのルートディレ クトリに保存します。
	- h) パソコンとの接続を切断後、トランスミッターは自動でファームウェア更新を開始します。トランス ミッターの更新中、システムステータス LED が赤色と緑色に点滅します。ファームウェアの更新が 完了したら、カメラのファームウェアバージョンを確認して、ファームウェアが正常に更新されてい ることを確認してください。
- 5. FW アップグレードに失敗した場合、以下の方法にもとづいて対応してください。
	- d) Osmo Pocket 3 および DJI Mimo アプリを再起動します。
	- e) モバイル端末の Wi-Fi および Bluetooth 機能を再起動します。
	- f) DJI Mimo アプリに再び接続した後、再度 FW アップグレードを行います。
	- 以上の方法で依然として問題が改善できない場合、DJI カスタマーサポートまでご連絡ください。

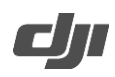

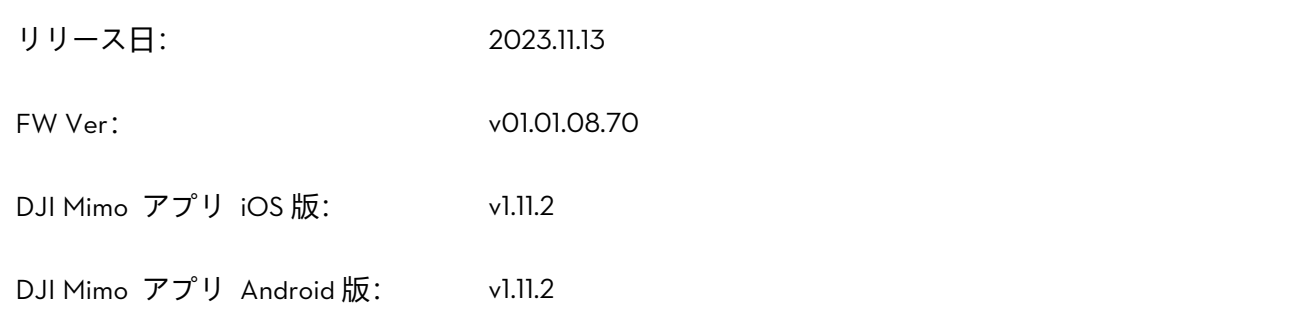

### 最新情報

• 一部、マイナーな不具合を修正。

### 注意事項

FW アップグレードに失敗した場合、以下の方法にもとづいて対応してください。

- 1. Osmo Pocket 3 および DJI Mimo アプリを再起動します。
- 2. モバイル端末の Wi-Fi および Bluetooth 機能を再起動します。
- 3. DJI Mimo アプリに再び接続した後、再度 FW アップグレードを行います。

以上の方法で依然として問題が改善できない場合、DJI カスタマーサポートまでご連絡ください。

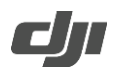

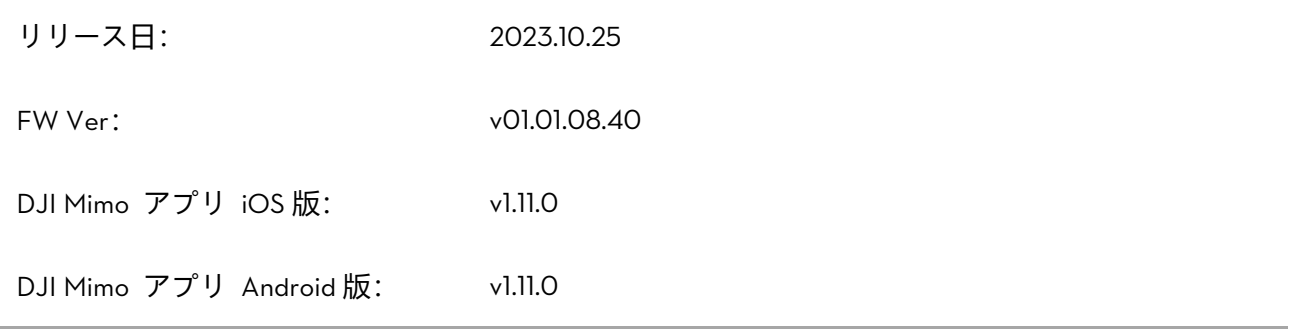

### 最新情報

- [映像調整]を追加。シャープネスとノイズ低減のレベルは、動画/スローモーション/ハイパーラプスモ ードでカスタマイズできます(デフォルト:0、最小:-2)。
- [画面回転&キャプチャー]を追加。有効時、タッチスクリーンを時計回りに回転させると、カメラの電源 が入り、撮影が始まります。撮影後、カメラを 2 秒間放置すると自動的に電源が切れます。
- 低照度撮影モードを追加し、低照度撮影時の画質を向上し、ノイズを低減します。
- 画質が最適化され、カラーパフォーマンスが向上しました。
- 複数の撮影シーンでのスキントーン性能が最適化されました。
- 複数の撮影シーンでの自動フォーカスの精度と安定性が最適化されました。
- 一部、マイナーな不具合を修正。

#### 注意事項

FW アップグレードに失敗した場合、以下の方法にもとづいて対応してください。

- 1. Osmo Pocket 3 および DJI Mimo アプリを再起動します。
- 2. モバイル端末の Wi-Fi および Bluetooth 機能を再起動します。
- 3. DJI Mimo アプリに再び接続した後、再度 FW アップグレードを行います。

以上の方法で依然として問題が改善できない場合、DJI カスタマーサポートまでご連絡ください。

http://www.dji.com/osmo-pocket-3 Copyright © 2024 DJI All Rights Reserved